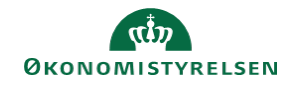

## **CAMPUS**

## **Miniguide: Tildel kursuspladser til ukendte deltagere**

Denne guide viser, hvordan Læringsadministratoren kan tildele et antal pladser på en klasse, uden at kende de konkrete deltagere. Den eneste betingelse er, at deltagerene skal komme fra samme organisation.

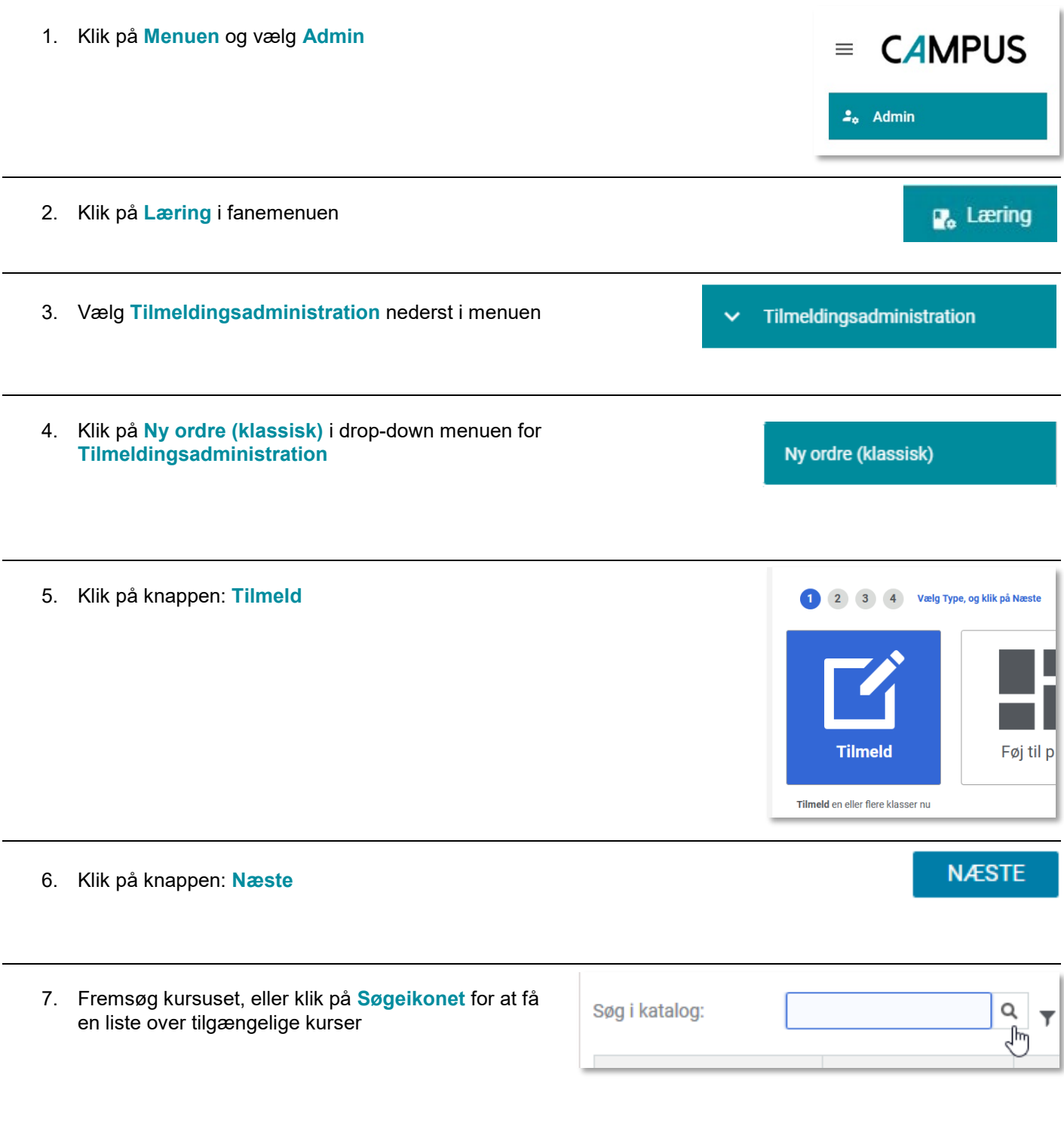

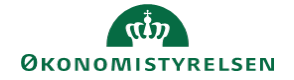

8. Klik på **Vælg aktivitet** ved det ønskede kursus

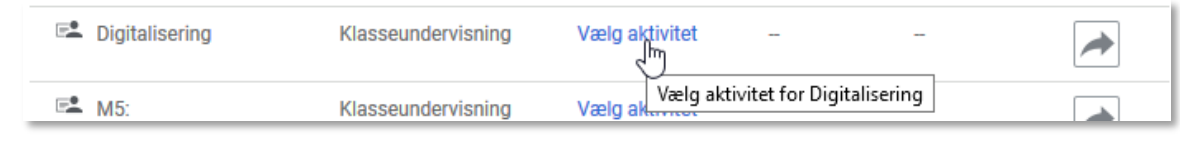

9. Vælg afholdelsesdato for læringen hvis læringstypen er klasse undervisning og hold id hvis læringstypen er e-læring ved kan klikke på **Pil-ikonet** ved "**vælg en klasse**"

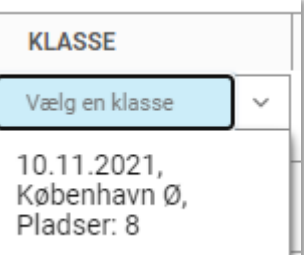

- 10. Når datoen er valgt, så klik på **Pilen** i kolonnen **KLASSE PLADSER PRIS** HANDLI... **Handlinger** 15.02.2018, 196 Hovedstaden, Pladser: 196
- 11. Klik på **Næste** nederst på siden **NÆSTE** 12. Angiv antallet af kursister i boksen: **Ikke-tildelte kursister**  $\overset{\wedge}{\downarrow}$ Ikke-tildelte kursister  $\overline{0}$ 13. Klik på Knappen: **Næste NÆSTE** 14. Afslut ved at klikke på **TilmeldTILMELD**